*Use the ""Employee and Position Distribution Report" to confirm the Composite Benefit Rate Group (CBR) and the "Employee and Position Roster Report" to confirm the annual base salary of UCSF Personnel.* 

# **Instructions**

1. From "My Access", select "My Reports".

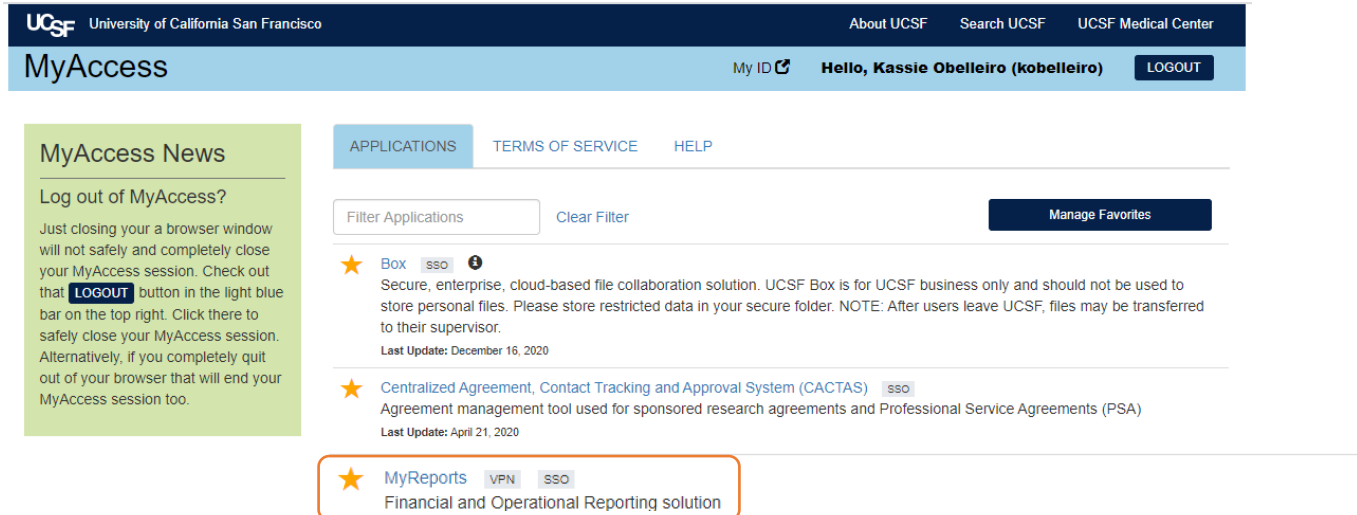

# 2. Select "HR Data Reports".

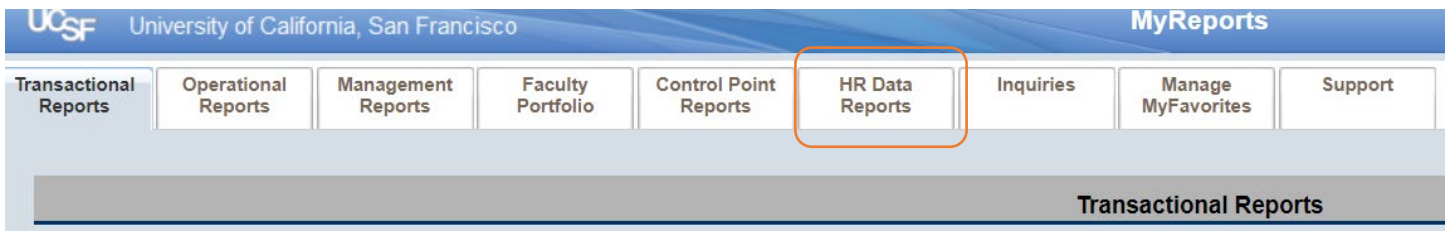

3. Select "Employee and Position Roster Report".

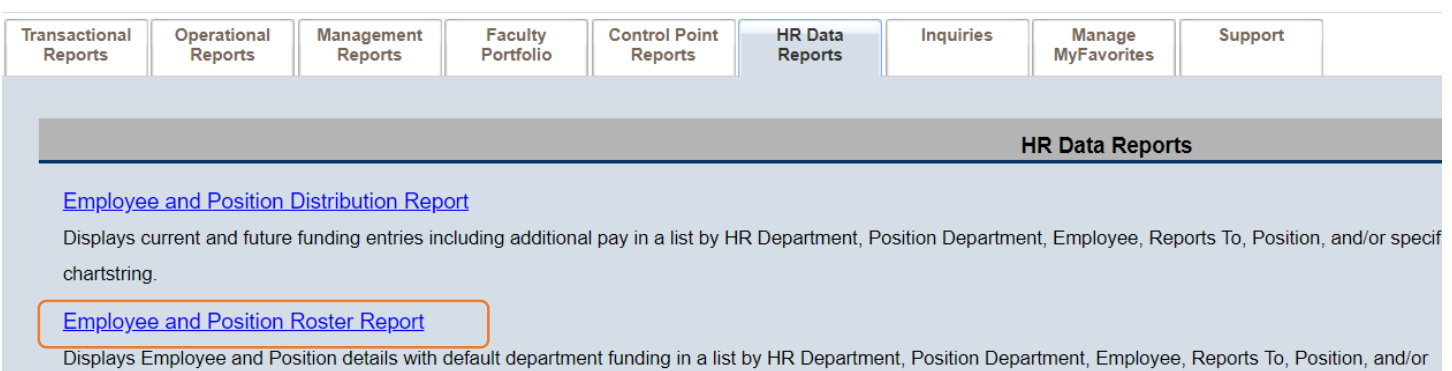

specific chartstring.

#### **HR Event Report**

Displays HR Events such as Appointments and Separations with the ability to drill-through to Event details. Data available between July 2013 and May 2020.

## 4. Create your search/query.

- a. Position Specific Filters
	- i. Select all UCSF Personnel (on the budget).
	- ii. Select "Show Rate at 1.0 FTE" to give you the annual base salary.

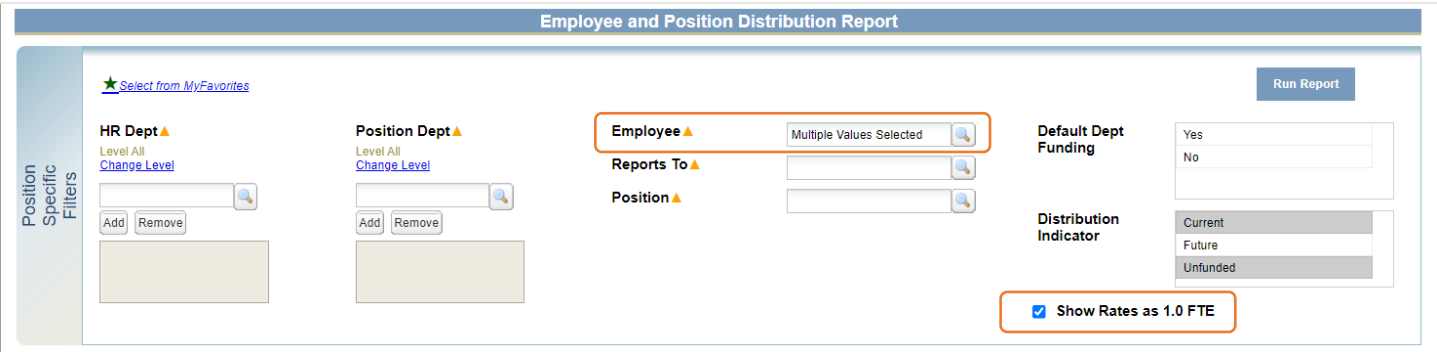

- b. Employee Specific Filters
	- i. Select all Employee Statuses
	- ii. Select "Display Codes and Descriptions".
	- iii. In Display Columns, ensure "Annual Rate", "CBR%" and "CBR Group" are selected.

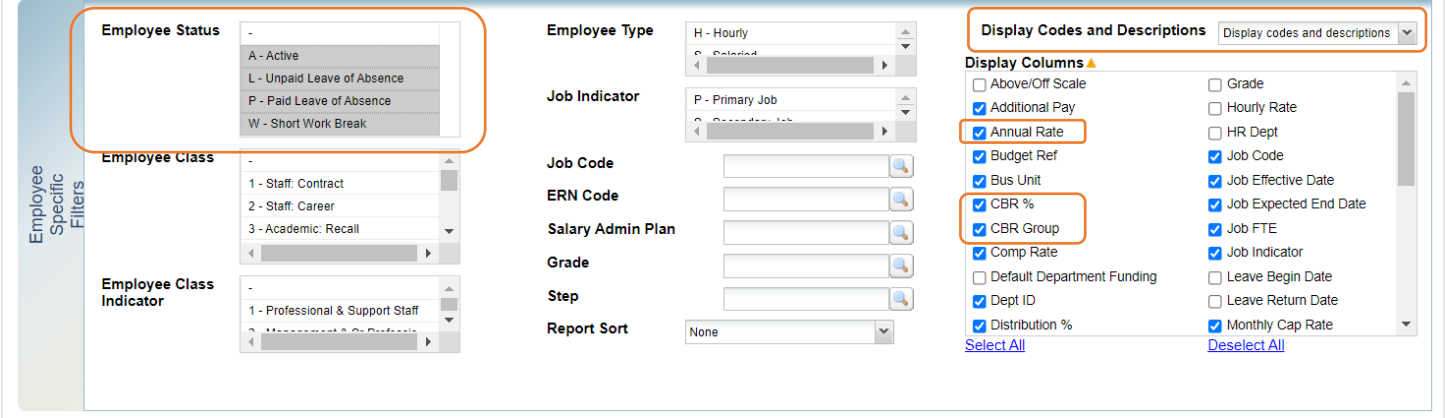

- 5. To save this query for future use, scroll to the bottom and select "Save as My Favorite". (OPTIONAL)
- 6. To generate the report, select the Report Output and then "Run Report".

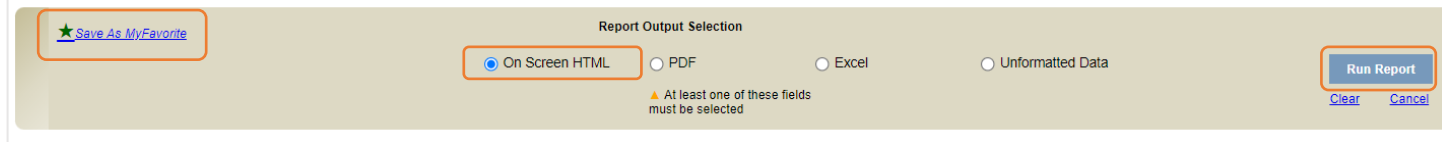

## 7. View the results table.

- a. The Annual Rate column includes the annual base salary.
- b. The CBR Group field includes the benefits group.
- c. The CBR % column includes the CBR rate. The rate shown here does not include the [Faculty Childbearing](https://brm.ucsf.edu/cbr/overview)  [and Childrearing Assessment.](https://brm.ucsf.edu/cbr/overview)